バイオアプリケーション・ バイオデータベース 利用法

#### BIAS5で利用可能なバイオ関連ソフトウェア一覧

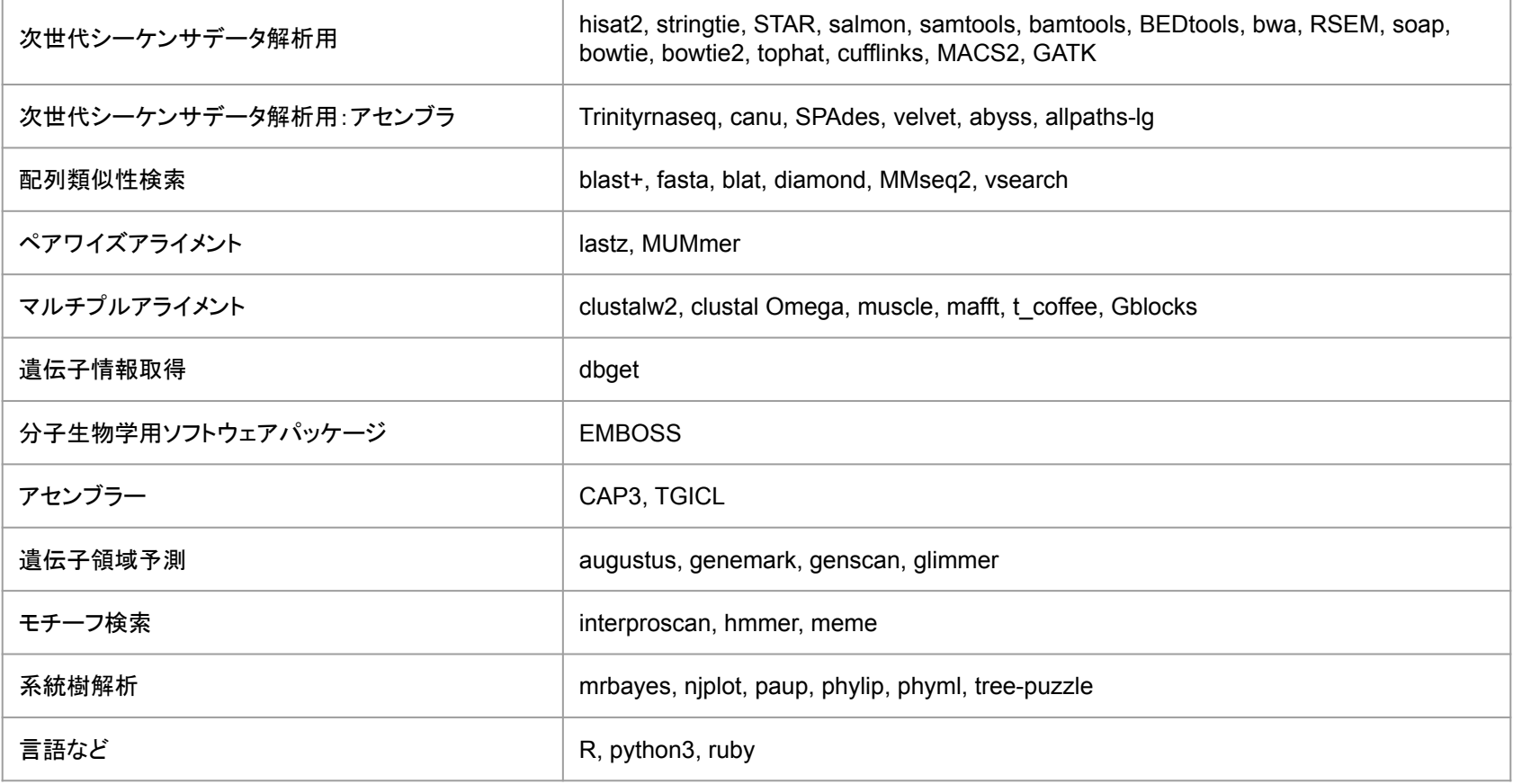

module whatis (module名) でアプリケーションの概要の表示が可能 module の一覧にないソフトを希望される場合はご連絡ください

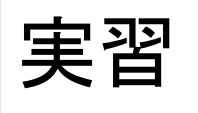

### module load BIAS5のバイオアプリケーションは module コマンドで管理されています。

● 利用できるアプリケーションの module ファイルを表示

\$ module avail

\$ module avail bl  $\qquad \qquad \blacksquare$ # 名前が bl から始まるmoduleファイルだけを表示

● アプリケーションの moduleファイルを読み込む

**\$ module load (module名)** | #複数指定可

● 現在読み込んでいる module の確認

\$ module list

● 読み込んでいる module を破棄

\$ module unload (module名) # 指定した module を破棄

\$ module purge **# 読み込んだmodule を全て破棄** 

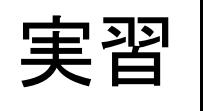

#### module load BIAS5のバイオアプリケーションは module コマンドで管理されています。

アプリケーションの概要の表示

\$ module whatis \$ module whatis (module名)

module の設定内容の確認

\$ module display (module名)

module display blast+/2.12.0

module-whatis # module whatis の内容 prepend-path # 環境変数 PATH の先頭に追加 実行中にコンフリクトが生じた場合、 module displayを実行することで トラブル解決につながることも

# BIAS5で利用可能なバイオ関連データベース一覧

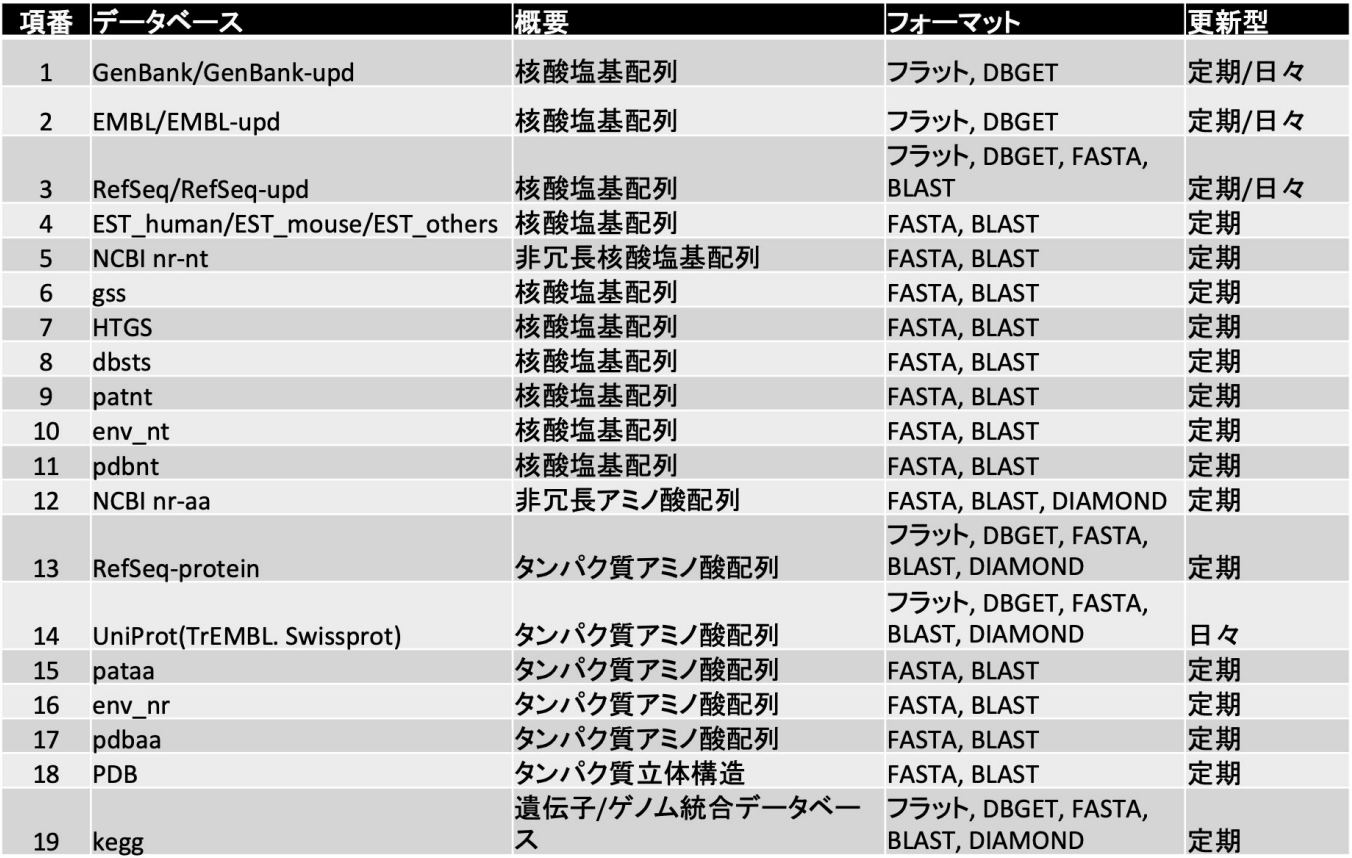

## DBGET基本コマンド binfo

binfo: データベースの情報を取得

● データベース全体の一覧を確認する

\$ binfo

● 指定されたデータベースの情報を表示

\$ binfo (DB名)

● 各検索ツールで利用できるデータベースを表示

\$ binfo (dbget|fasta|blast|diamond)

binfoの実行例

● Blastで利用できるデータベースのリスト

\$ binfo blast

● DBGETで利用できるデータベースのリスト

\$ binfo dbget

## DBGET基本コマンド bfind

#### bfind: キーワード検索

\$ bfind [option] (DB名) (keyword1) (keyword2) ...

- option: -C 大文字・小文字を区別して検索
	- -W パターンマッチではなく単語区切りで検索
	- -a エントリー名を ACCESSION [ID] で出力
	- -n 出力で DB名 を表示しない
	- -l (数字) 出力件数を制限

bfindの実行例

\$ bfind swissprot human interleukin

# swissport というDBからhumanとinterleukinの両方の情報を持つものを検索する

# DBGET基本コマンド bget

bget: 配列データの取得

\$ bget [option] (DB名):(ID1) ...

\$ bget [option] (DB名) (ID1) (ID2) ...

option: -f FASTAフォーマットで配列を出力

-n アミノ酸配列/塩基配列のみ出力する (-f オプションも利用する )

bgetの実行例

\$ bget hsa:51341

\$ bget -f hsa:51341 # 配列を取得 \$ bget -f -n a hsa:51341 # アミノ酸配列のみを取得 \$ bget -f -n n hsa:51341 # 塩基配列のみを取得

## バイオデータベースの置き場所・フォーマット

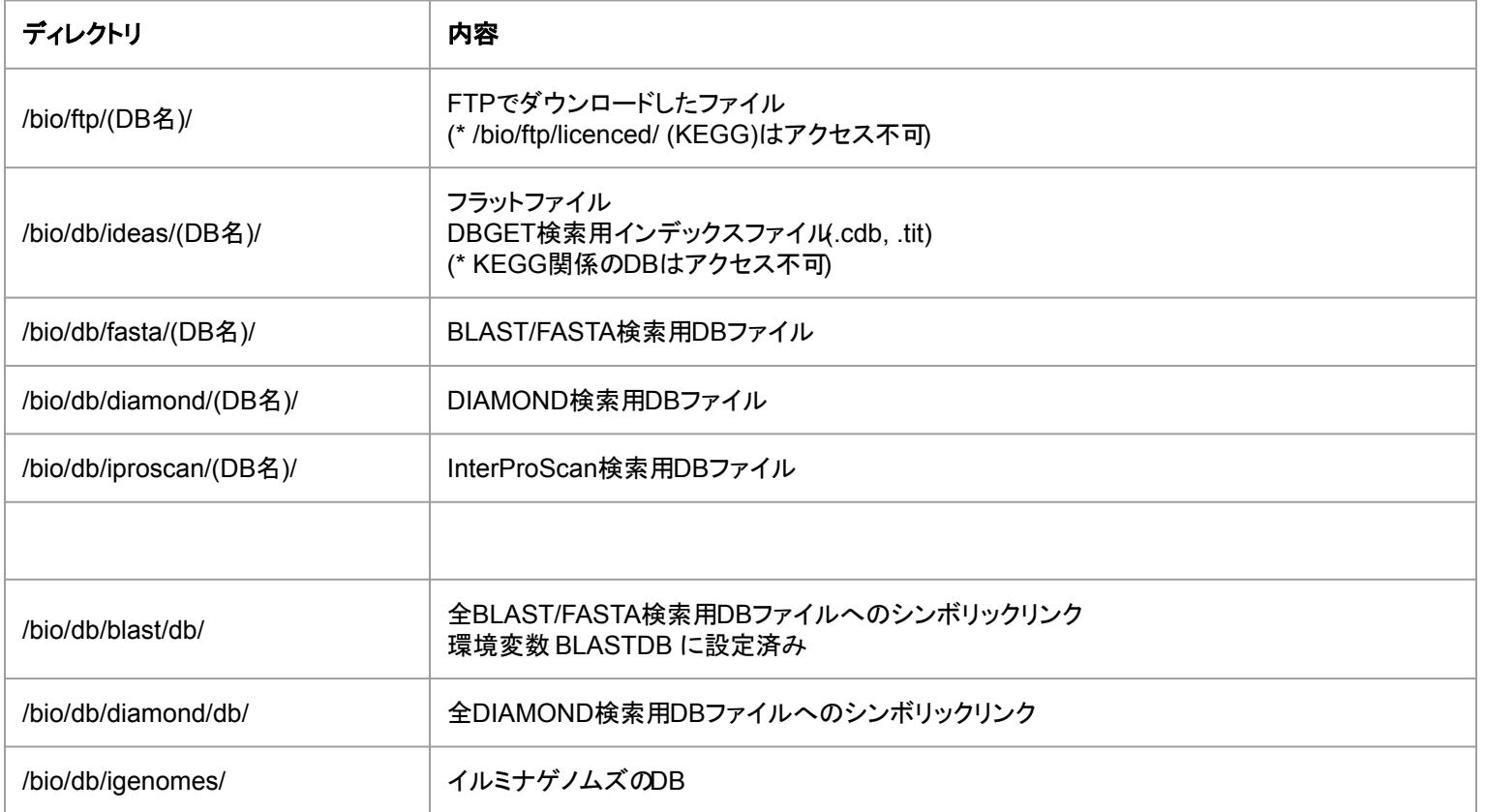

# /bio/ftp にあるミラー

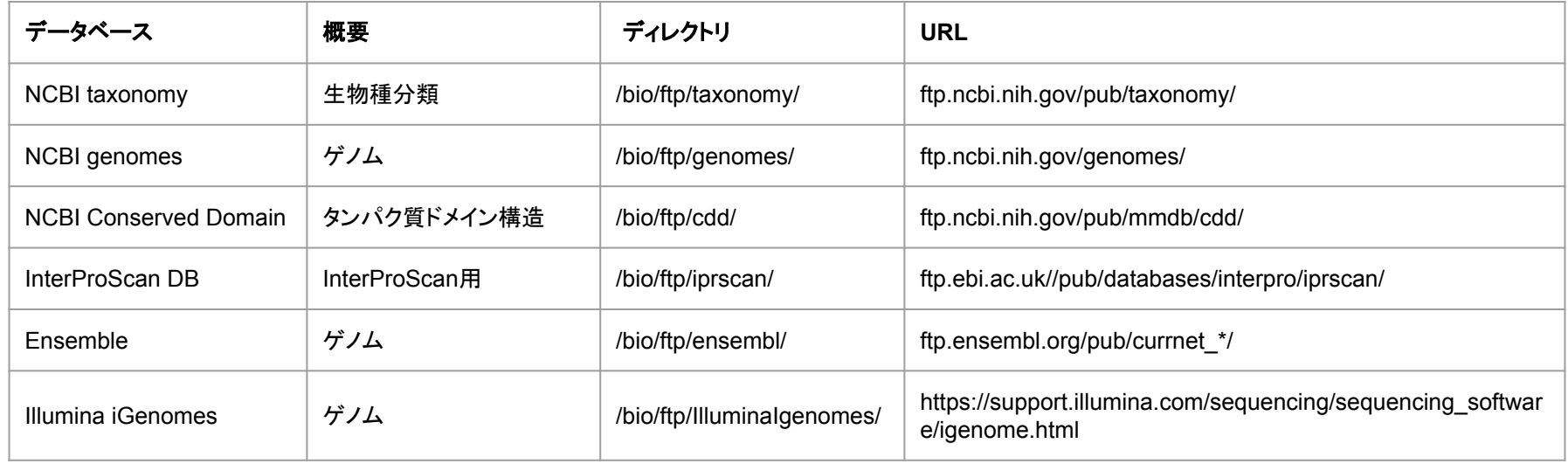